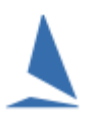

### **Overview:**

*Intention 2 Race* (I2R) is a facility within TES that allows you to send a personalised SMS message to each competitor in a Series for a particular race. The message requests them to indicate if they intend to race and if so, how many persons are on board for that race. It also has the ability to let them return to indicate that they have withdrawn from the race. The competitors provide feedback via the Internet using the personalised URL included in the SMS message.

The responses can be monitored in real time.

# **Prerequisites**

- $\triangleright$  Good Mobile telephone Coverage
- $\triangleright$  The facility must be enabled for your Club / Regatta by the team at TopYacht Central.
- $\triangleright$  The responses from the sailors are attached to the 'current' race within TES. This means that the race administrator must set up the race(s) in TES and that the race of interest must have the current date. It is not viable to use this system where there are several races in a day other than to take the sailors responses as being for today's race session<sup>1</sup>.
- $\triangleright$  The SMS must be sent on the day of the race.

### **Cautions:**

As this requires access to SMS & Internet data via a smart phone, it is not viable to use in areas with poor mobile phone data coverage. The expectation is that the SMS message would be sent some hours before the race (while the competitors are still ashore). They can respond while still ashore and update the number of POB as they get on the boat, again providing there is suitable mobile coverage.

#### *IMPORTANT – it must be sent on the day of the race as it uses the race date for that race from TES, see below.*

#### **Sailing Instructions (SI's)**

The SIs should include a paragraph on reporting. A typical text is included in [Appendix 1:](#page-4-0)

# **Using I2R**

Almost at the bottom the Utils screen you can see the two relevant buttons i.e.…

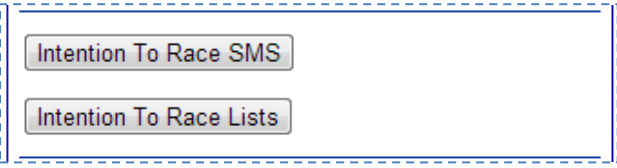

<sup>-</sup>1 TES >> Utils >> Add/Amend Races

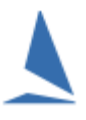

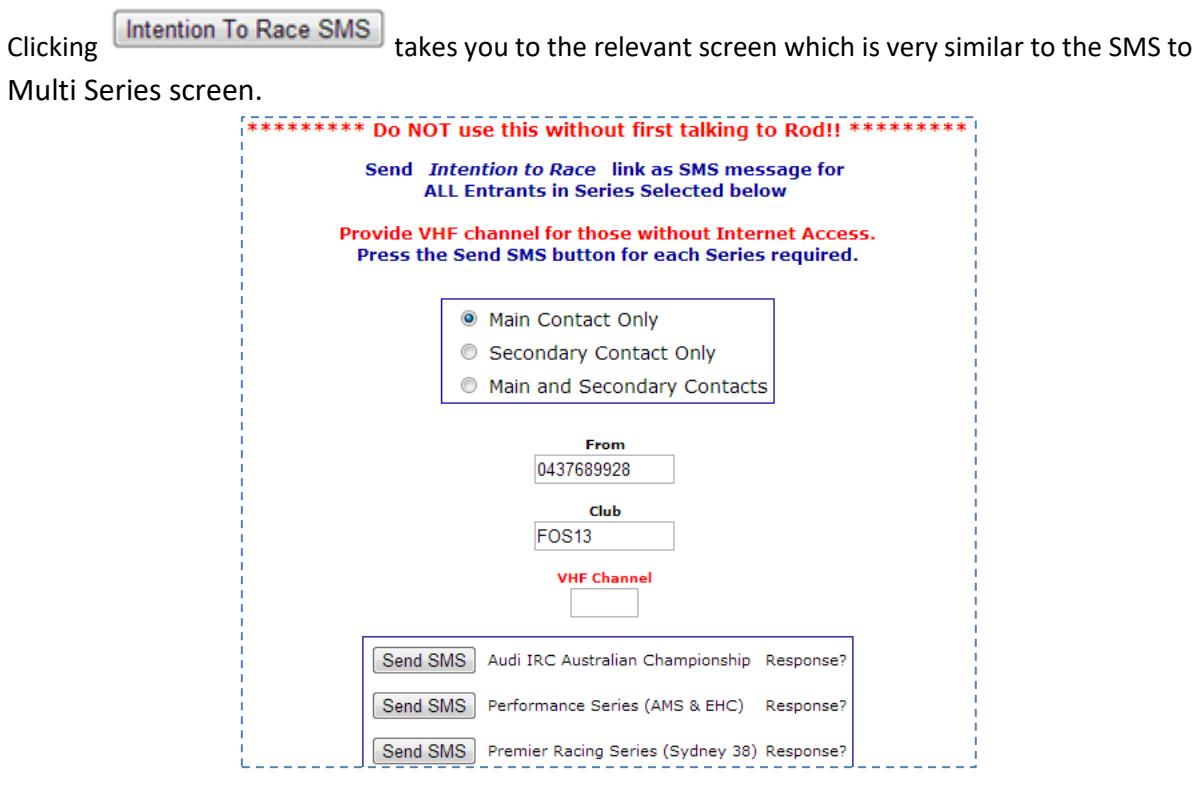

**Caution**: Be patient – send one at a time and wait for a response before moving on the next one. If you fire off a lot in a very short space of time you may overload your Internet connection as it sends potentially hundreds of individual messages.

A message is send that says.

EEEE Please register Intention to Race. Go to http://tymob.net.au/i2r/i 2ra.php?s=SSS&b=BBB If no Internet call VHF VVV Where  $\triangleright$  EEEE is the Event Name;  $\triangleright$  SSS is the relevant TES Series ID;  $\triangleright$  BBB the TES boat ID, and;  $\triangleright$  VVV is the VHF channel if you have nominated a channel. The VHF section does not appear if you have not nominated a VHF channel.

Once the sailor taps the URL in the SMS message, the smart phone then connects them to the Internet and shows the following.

Note that some older 'phones are incapable of loading the URL from the body of the SMS

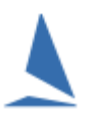

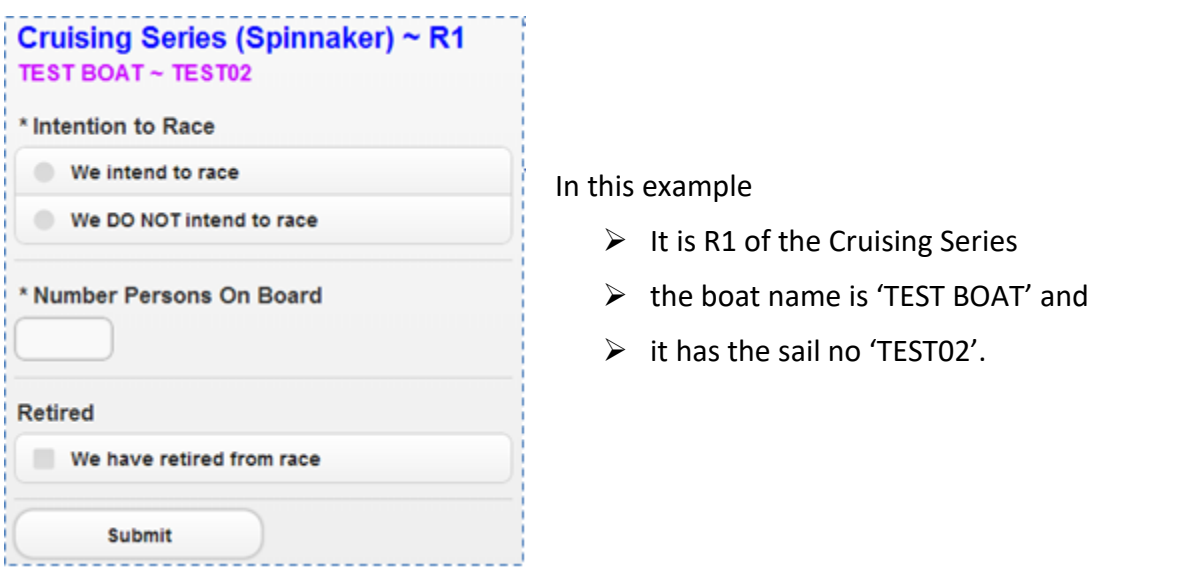

This screen/Interface works on smart phones, tablets, i-pads and any other Internet browser but is optimised for smart phones.

#### **Note**:

You (the race administrator) can send this SMS for each race, OR you can send it once for R1 and the sailors can use the same link each time for this Series. In either case the data will be stored against this boat for the *current* race in this Series.

You can access the I2R data by pressing the 'Intention To Race Lists' button on the Utils page.

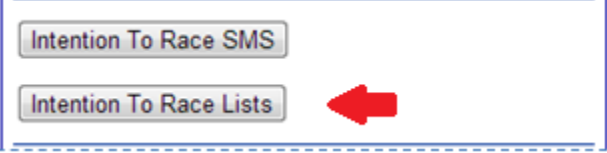

The "Lists' screen allows you to select one or more Series to check.

While the screen defaults to today's date, you can also check previous race days by altering the date then clicking the submit button.

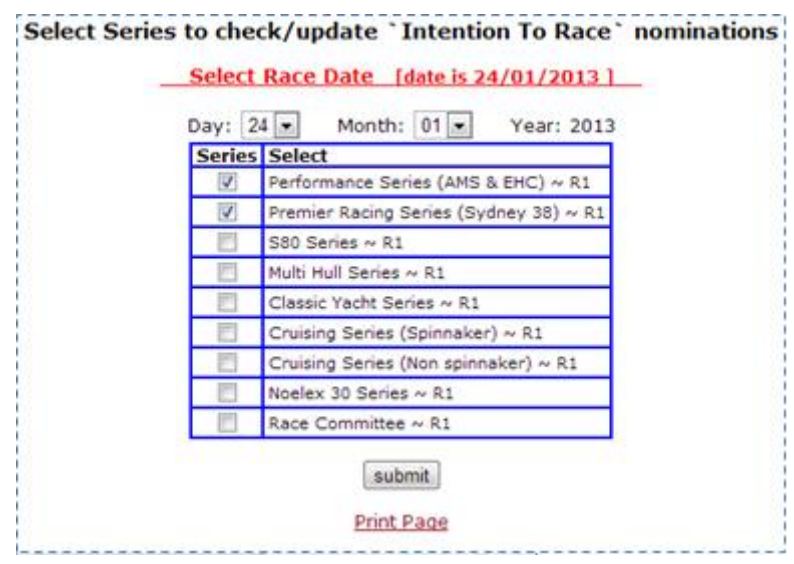

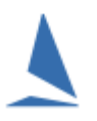

On the *I2R* responses page you can see the data that has been entered by the sailors. You can also update this data and add a note if appropriate.

You can also print this page (button at bottom) or simply select all the data in the table and copy it then past into Excel. If there is sufficient interest, we can add an export to Excel facility in the future.

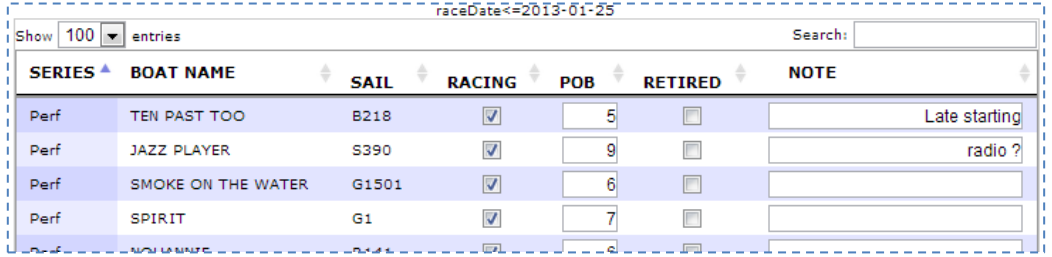

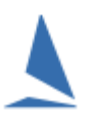

# <span id="page-4-0"></span>**Appendix 1:**

#### *REPORTING REQUIREMENTS*

*All boats shall report their intention to start in the Melbourne to Geelong Passage Race. The race committee will contact the nominated main contact of each yacht by SMS between 07:30 hrs and 08:00 hrs. The SMS message will provide a boat specific Web link. Competitors must open the link in an internet web browser and respond by 08:00 hrs indicating her intention to start and the number of Persons on Board (P.O.B.). Boats that have not responded by 08:00 hrs will be contacted by "Race Control Mobile" on VHF Channel 73 from 08:30hrs until the start time to receive a report of her intention to start and the number of P.O.B.*

*Some earlier 'phones are incapable of opening the link on. In such cases, copy and paste the link into the browser.*

*[DP] A boat that retires from a race shall notify the race committee at the first reasonable opportunity. The SMS link provided in SI 14.1 may be used as a satisfactory means of notification.*

#### **Document Revision**

2021-01-25, 2021-01-06, 2021-01-01, 2014-09-11, 2013-07-26